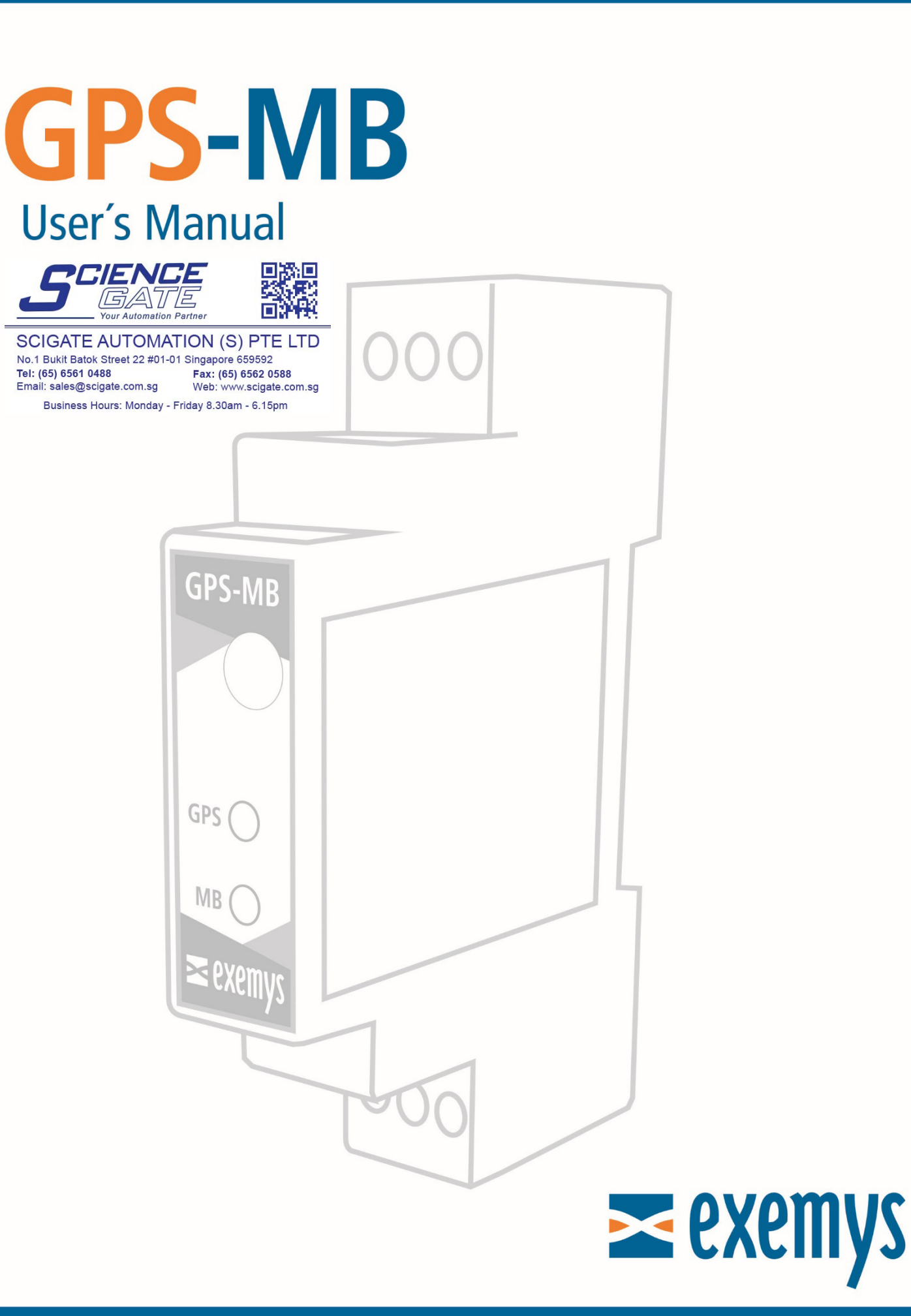

www.exemys.com

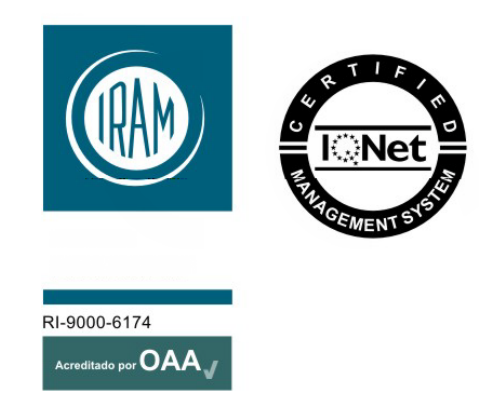

Exemys Products are in constant evolution to satisfy our customer needs. For that reason, the specifications and capabilities are subject to change without prior notice.

Updated information can be found at www.exemys.com

Copyright © Exemys. All Rights Reserved.

## **INDEX**

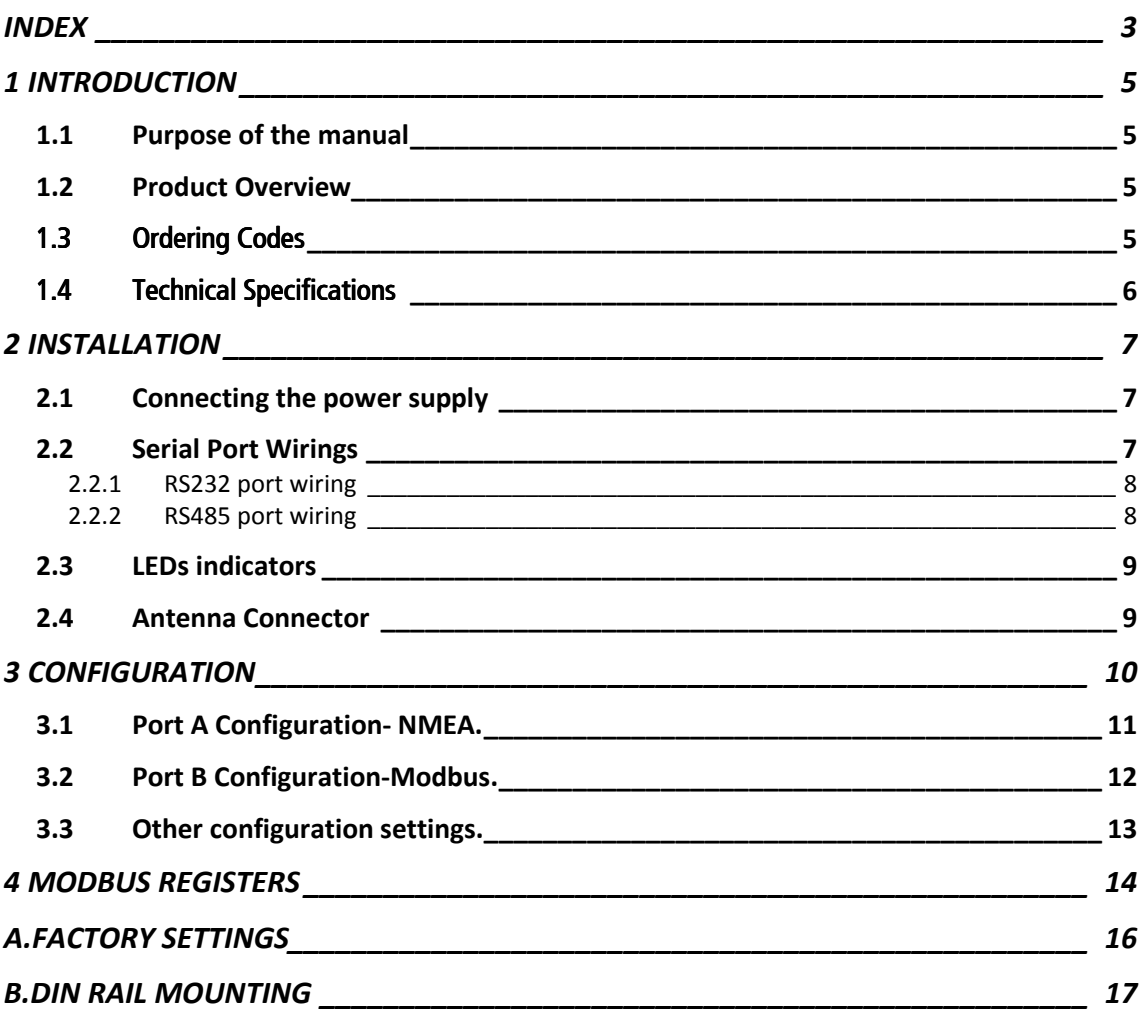

GPS-110-MB-PS User's ManualExemys

## **1 INTRODUCTION**

#### 1.1 Purpose of the manual

This manual provides the instructions for easy and quick installing and operating of the GPS-110-MB-PS. The manual starts with a general description of the product, following the instructions for the correct hardware installation. Configuration and operation of the device is detailed below.

#### 1.2 Product Overview

GPS-110-MB-PS is a GPS with Modbus communication (slave).

GPS-110-MB-PS has two series ports, one RS232 for configuration and reading of NMEA sentences, and one RS485 to function as a Modbus slave.

All the data generated by the GPS (Latitude, Longitude, Speed, Time) are available in Modbus registers in its slave port.

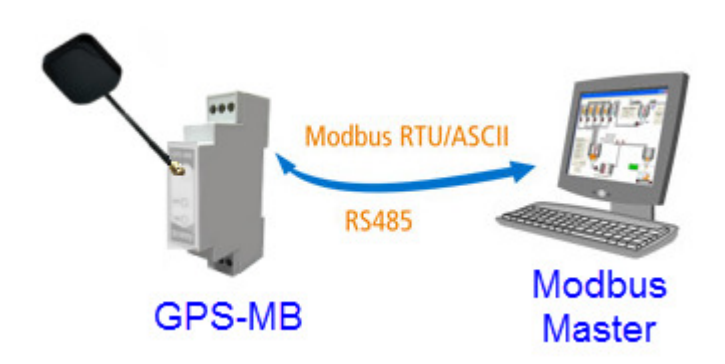

#### 1.3 Ordering Codes

The complete product ordering codes are:

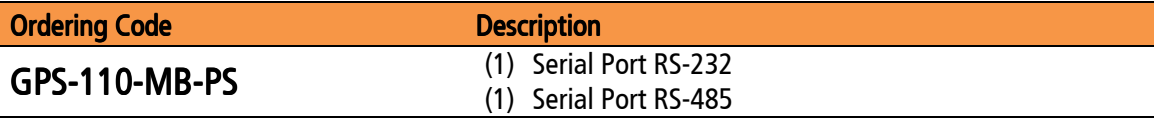

#### 1.4 Technical Specifications

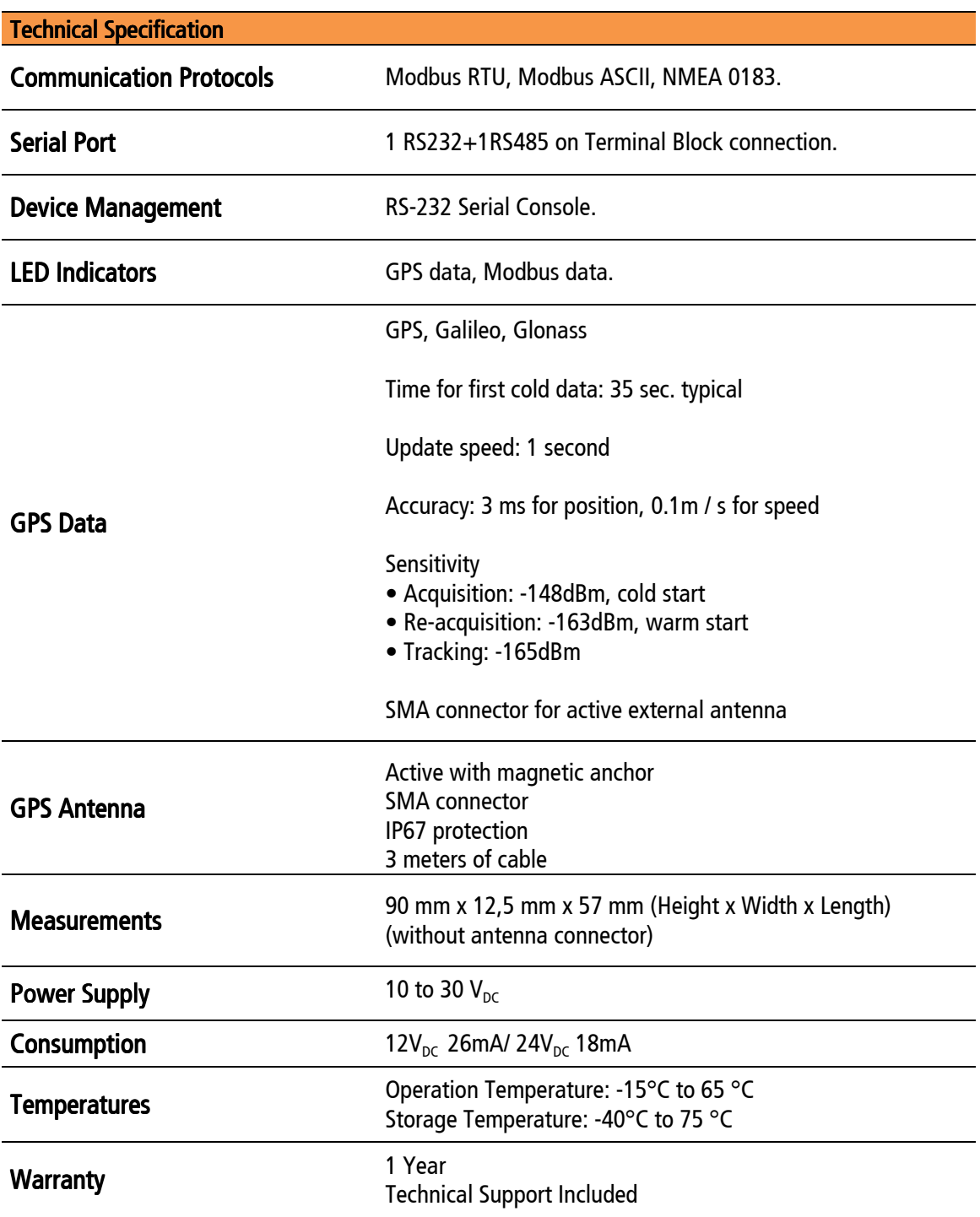

# 2 INSTALLATION

### 2.1 Connecting the power supply

GPS-110-MB-PS allows a power supply from +10 to 30  $V_{\text{pc}}$ . Positive power supply must be connected to terminal  $N^{\circ}$  3 and negative power supply to terminal No. 6 as shown in the following figure:

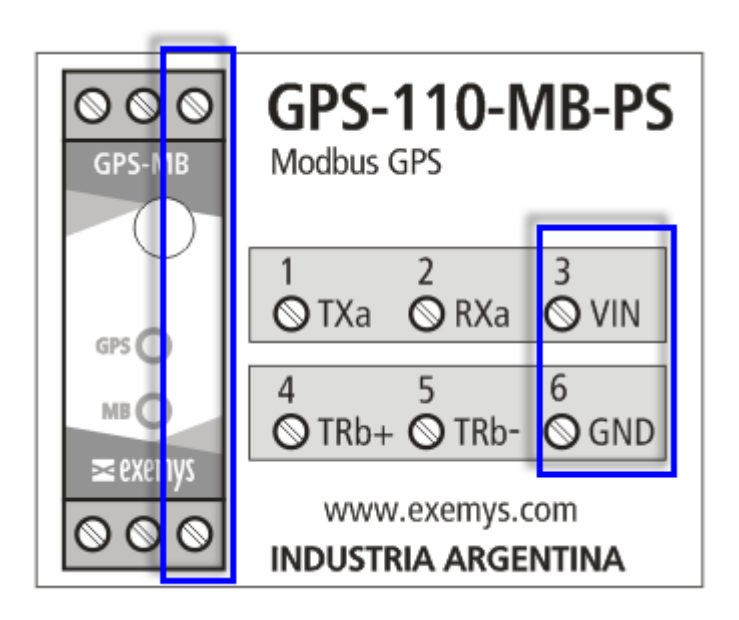

### 2.2 Serial Port Wirings

GPS-110-MB-PShas twoserial ports; one of them is RS232 (Port A), used for configuration and monitoring, and other one RS485 (Port B) for MODBUS.

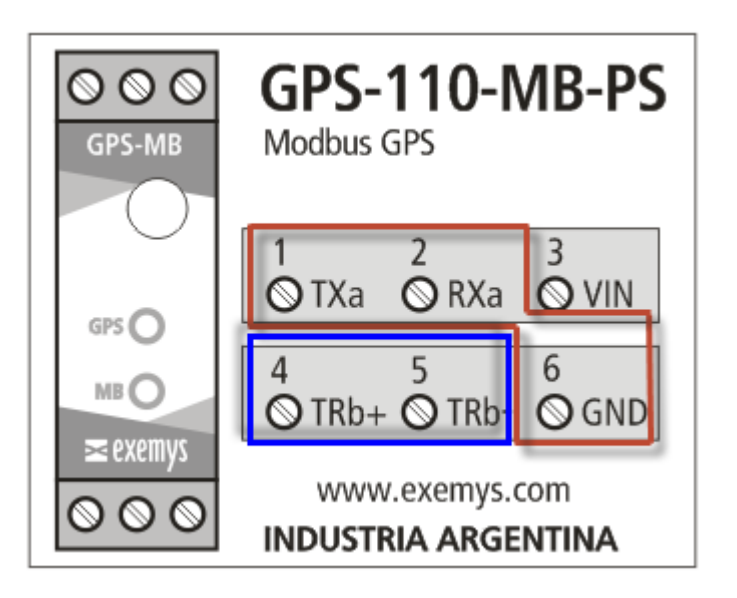

#### 2.2.1 RS232 port wiring

To connect the device RS232 serial port to PC serial port or any other serial device to set and monitor, it must be connected as can be shown in the following figure. You should consider GPS-110-MB-PS is a DTE device, that means it must cross wire with those of the PC.

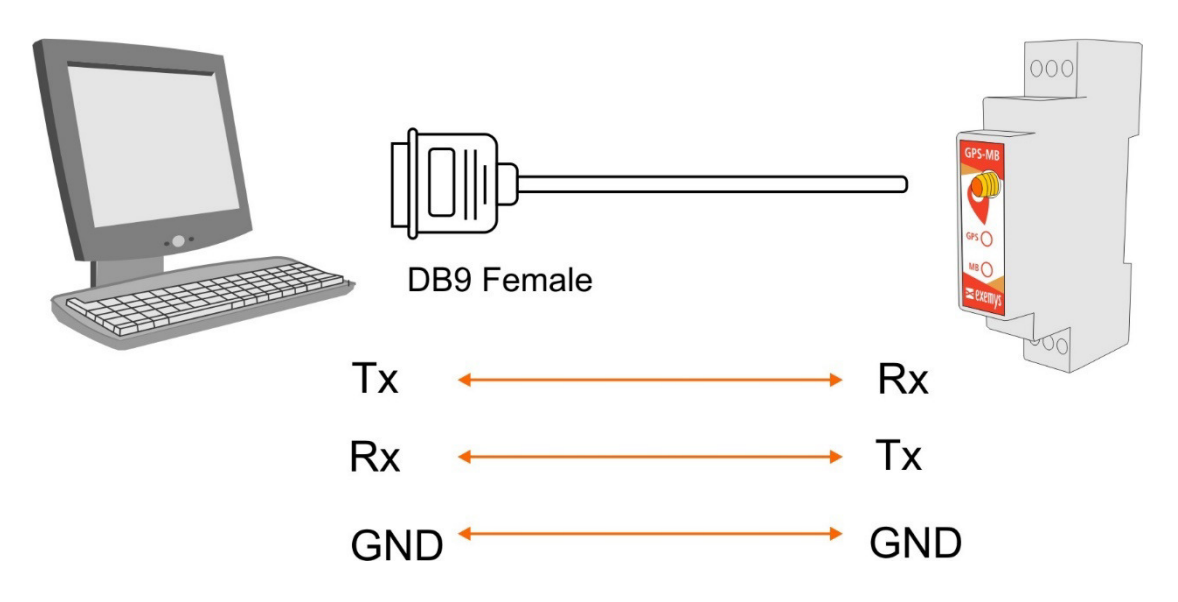

#### 2.2.2 RS485 port wiring

To connect the device RS485 serial port to any serial device, it must be connected as can be shown in the following figure.

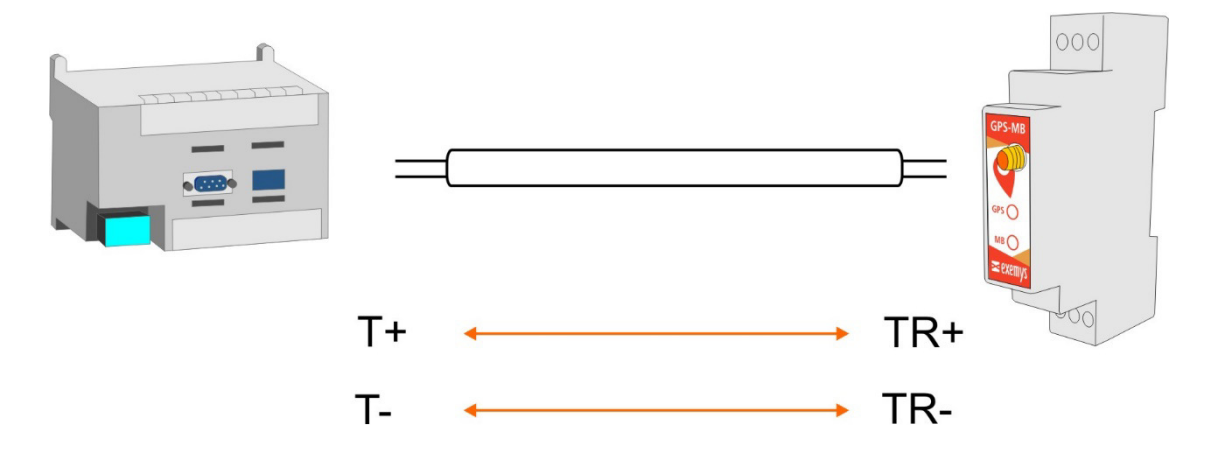

#### 2.3 LEDs indicators

GPS-110-MB-PShas two LEDS indicators.

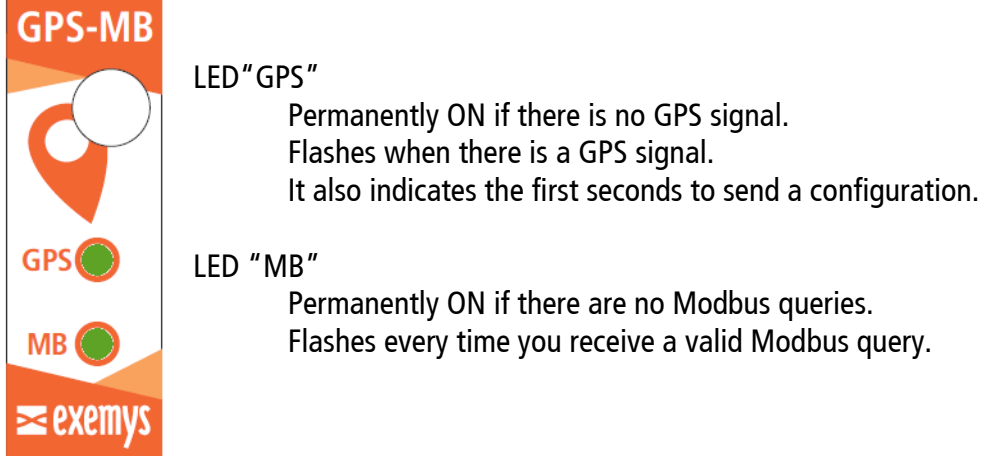

### 2.4 Antenna Connector

Device has an SMA connector on the front to connect an active external GPS antenna.

An active antenna with magnetic mounting and 3 meters of cable with SMA connector is provided with the device.

# **3 CONFIGURATION**

GPS-110-MB-PS configuration is done through a command console connecting the device to a RS232 port on the PC. GPS-110-MB-PS configuration is done through a command console connecting the device to<br>RS232 port on the PC.<br>To access the command console, you must connect the GPS-110-MB-PS to a RS232 port on a

PC and you must install an Exemys serial terminal program, named *Exemys Console.* 

Download the Exemys Console: http://www.exemys.com/console

Once the serial terminal program is installed, connect the GPS-110-MB-PS to a RS232 port on the PC and execute the *Exemys Console*.

1. Click on Connection -> Serial Port, it will open a window with name of all COM Serial port. Select with double click the port where device is connected. Verify Baud rate in the serial port is 9600. ole, you must connect the GPS-110-MB-PS to<br>emys serial terminal program, named *Exemy*.<br>e:<br><u>ole</u><br>ram is installed, connect the GPS-110-MB-PS<br>*ys Console*.<br>> Serial Port, it will open a window with nai<br>ble click the port wh

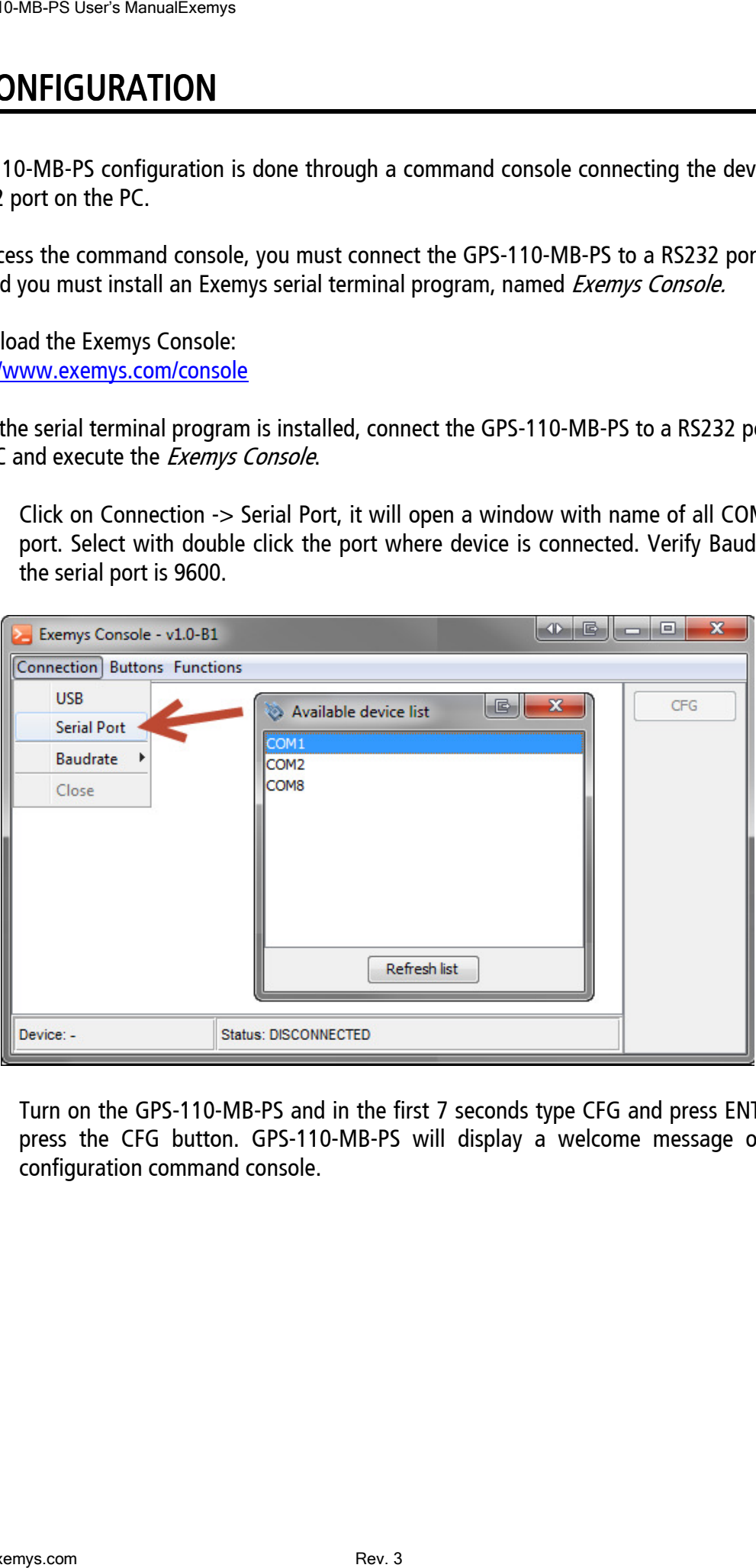

2. Turn on the GPS-110-MB-PS and in the first 7 seconds type CFG and press ENTER or press the CFG button. GPS-110-MB-PS will display a welcome message on the configuration command console.

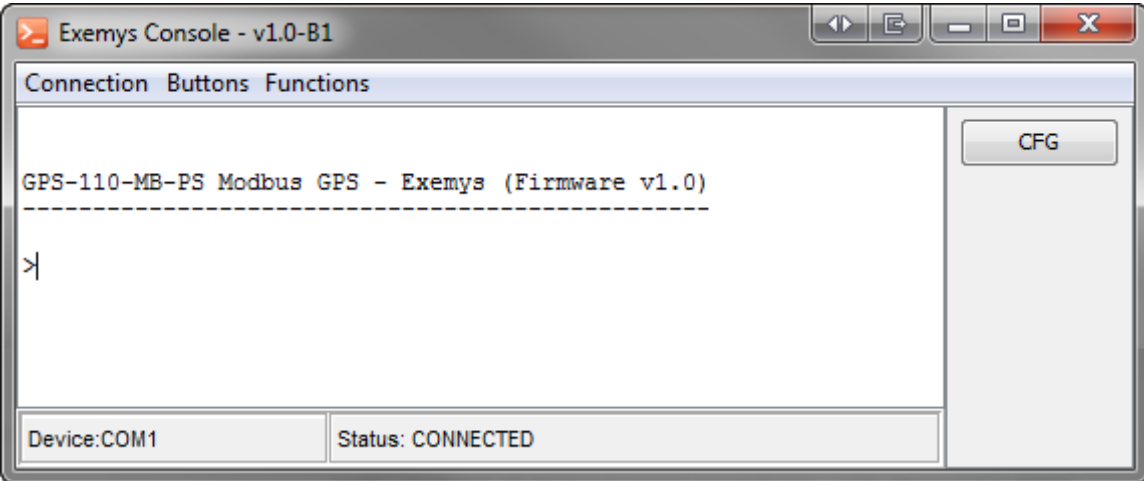

- 3. Type the commands which you want to edit its parameters with the proposed values.
- 4. To finish and save all the changes, type the command 5 (END), after which device will restart and return to normal operation.

#### 3.1 Port A Configuration-NMEA.

Port A (RS232) can be used to monitor the internal GPS operation by seeing the NMEA sentences that the GPS sends. You can ignore this section if you are not going to use port A NMEA (RS 232).

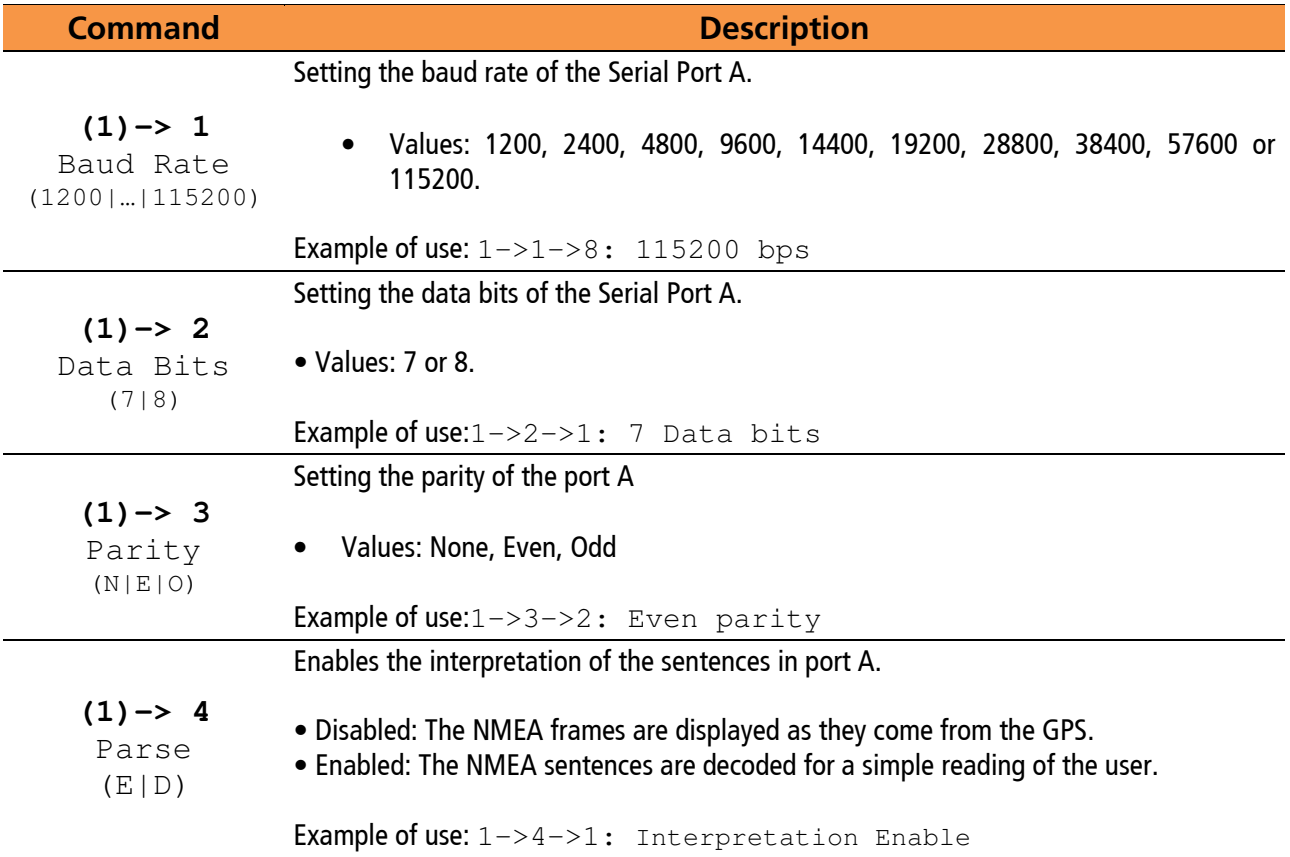

#### 3.2 Port B Configuration-Modbus.

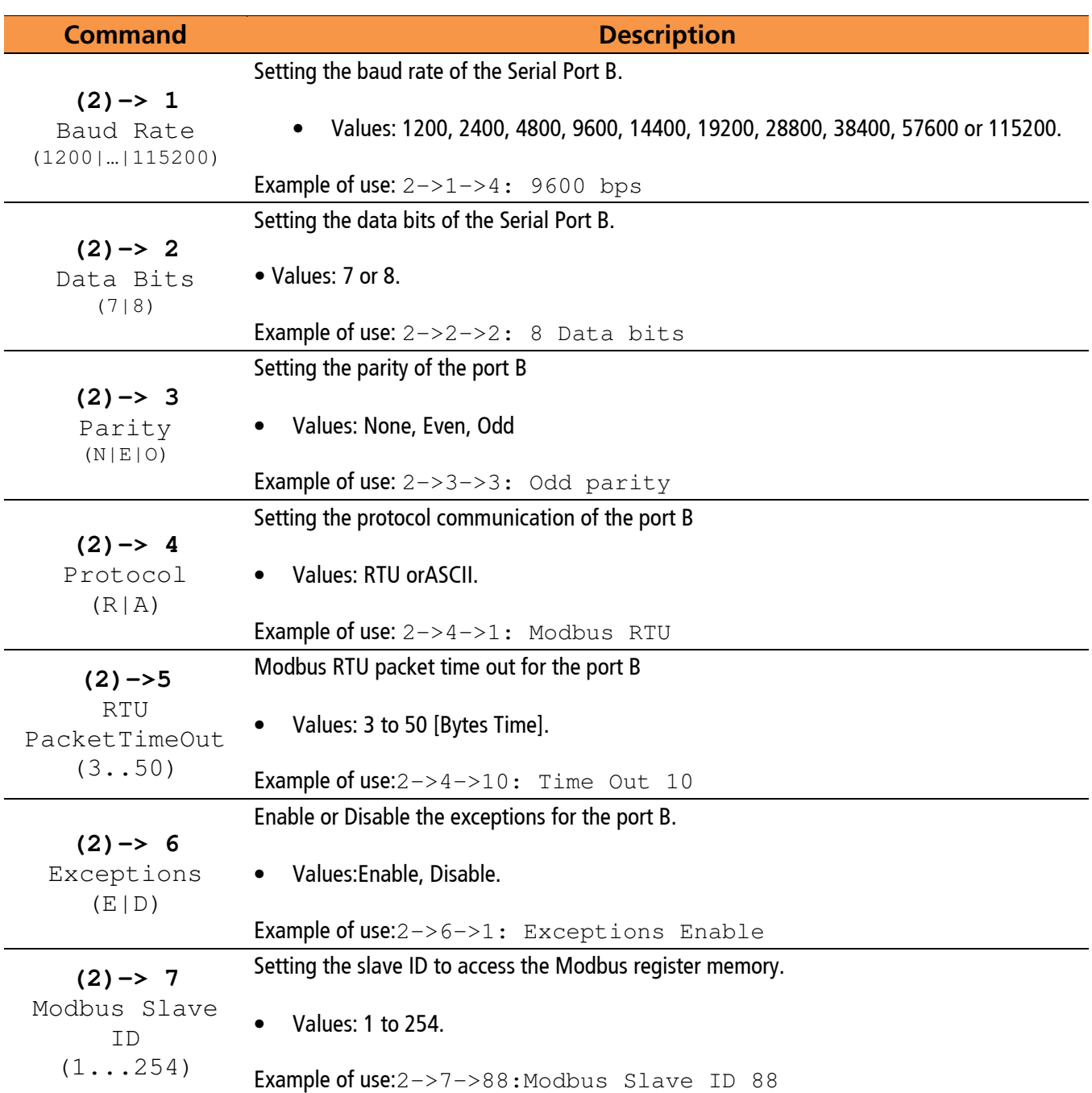

RTU PACKETTIME OUT- Modbus RTU packet time out: Modbus RTU packets are separated from each other by a time interval. This parameter allows you to change the maximum time to count after the last byte of the packet is received, during which the GPS-110-MB-PS will assume that the packet has not yet been terminated. After this maximum time, the GPS-110- MB-PS will assume that the packet has finished arriving. The time is entered in one-byte time units, with a minimum of 3 units.

**EXCEPTIONS-** Enables or disables exceptions for the Modbus Port. If the option is disabled the GPS-110-MB-PS will respond to errors with silence, otherwise it will return an exception code.

NOTE: Stop bits are fixed at 1 in both ports

### 3.3 Other configuration settings.

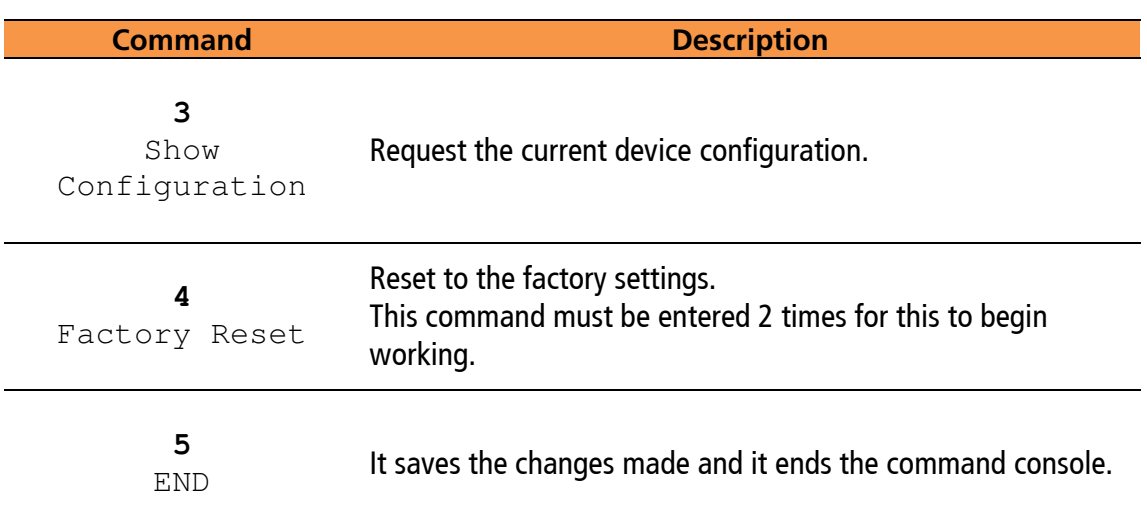

## **4 MODBUS REGISTERS**

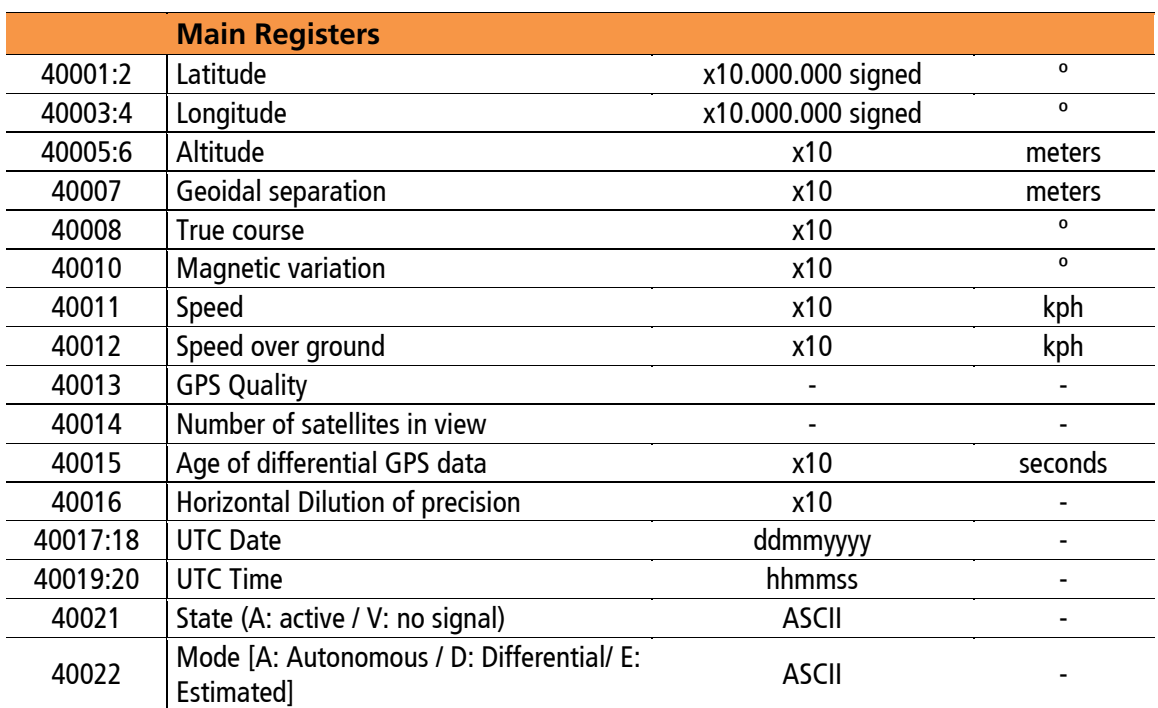

If there is no GPS signal some registers will get value 0.

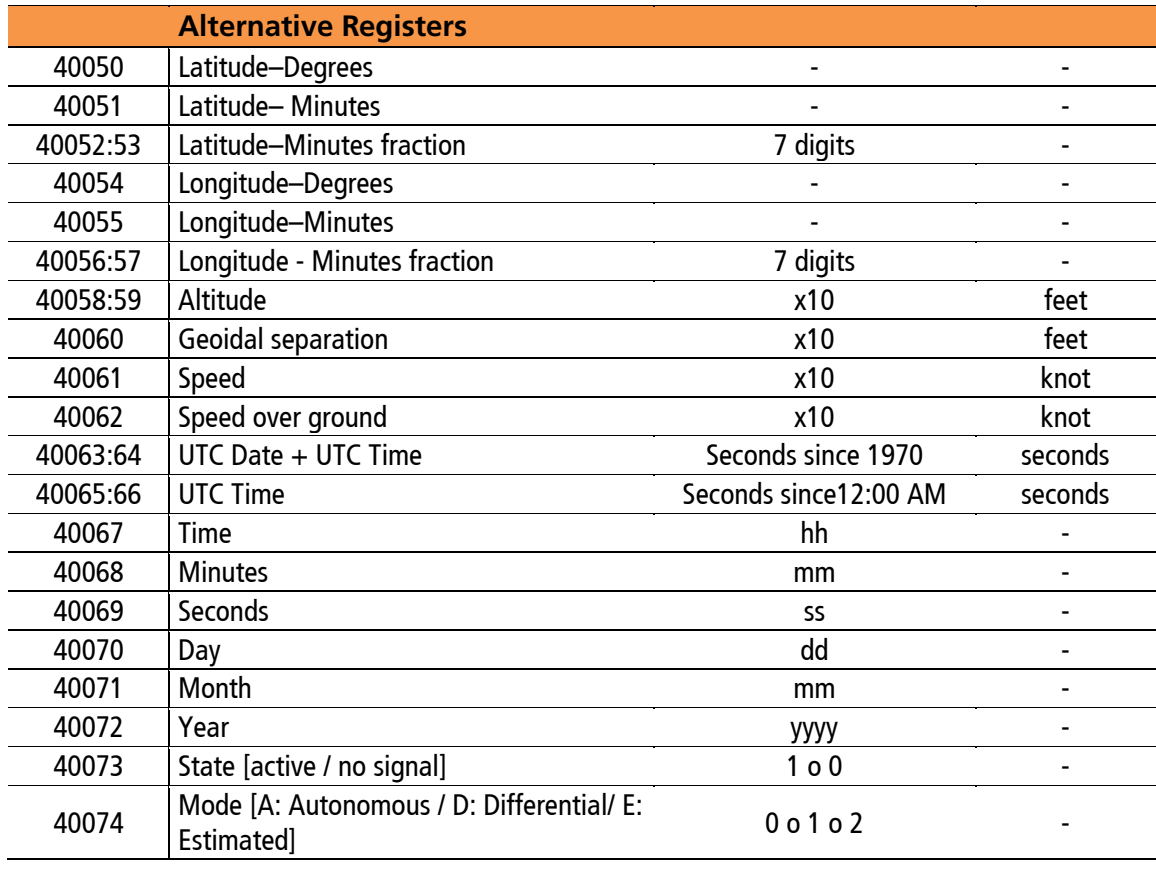

#### Clarification: Clarification:

•Where there are two Modbus registers is to represent a 32-bit signed integer value, the first register contains the lower part and the second the upper part of the value.

• Where "x10" is specified, it means that the value obtained from the GPS is multiplied by the corresponding factor to achieve a higher degree of resolution in the indicated value.

• Where "ASCII" is specified, it means that the value read is the numeric representation according to the ASCII coding of the letter obtained from the GPS

• Where "ddmmyyyy" is specified, it means that in the value, 2 digits represent the day, 2 the month and 4 the year. Thus, the number 15112019, refers to the date November 15, 2019.

• Where "hhmmss" is specified, it means that in the value, 2 digits represent the hour, 2 the minutes and 2 the seconds. Thus, the decimal number 123045, refers to the time 12:30:45.

• In the registers where the Latitude and Longitude are expressed, the value is presented in degrees multiplied by 10,000,000.

For example, if the register value is -346.054.585, you must divide it by 10.000.000 to take the format degrees.

Then it becomes-34,6054585°

To take it to the degrees + minutes format, you must multiply the decimal part of the degrees by 60'. In this case 0.6054585 x 60 'equals 36.32751'.

Then it becomes-34° 36,32751'

To take it to the **degrees + minutes + seconds format**, you must multiply the decimal part of the minutes by 60''. In this case 0.32751 x 60 "equals 19.6506".

Then it becomes-34 $^{\circ}$  36'19,6506 "

• In the alternative Latitude and Longitude format, grade and minutes are represented in two registers and the decimal part of the minutes in another register with 7 digits.

For the previous example with  $-34^{\circ}$  36,32751 it is represented in 3 registers

-34 (with grades) 36 (with the minutes) 3275100 (the decimal part of the minutes with 7 digits)

Easy online calculation is available at www.exemys.com/gpsconverter

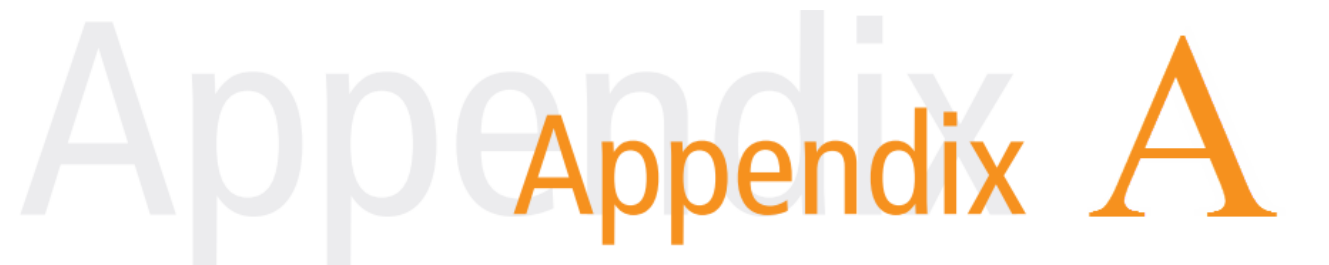

## A.FACTORY SETTINGS

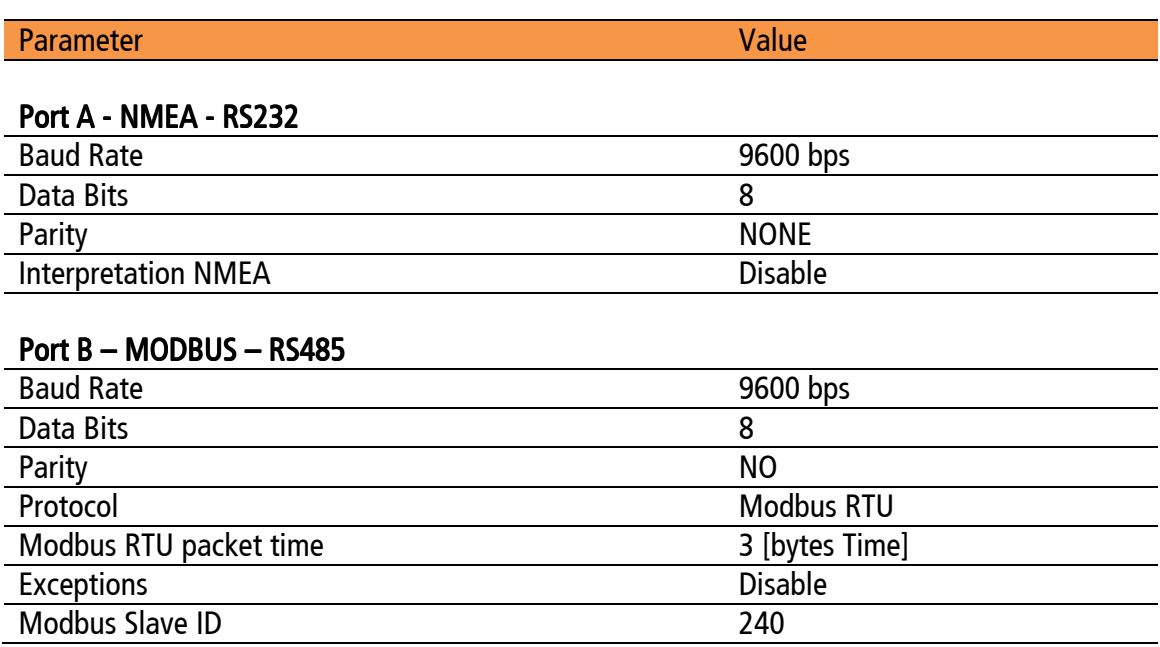

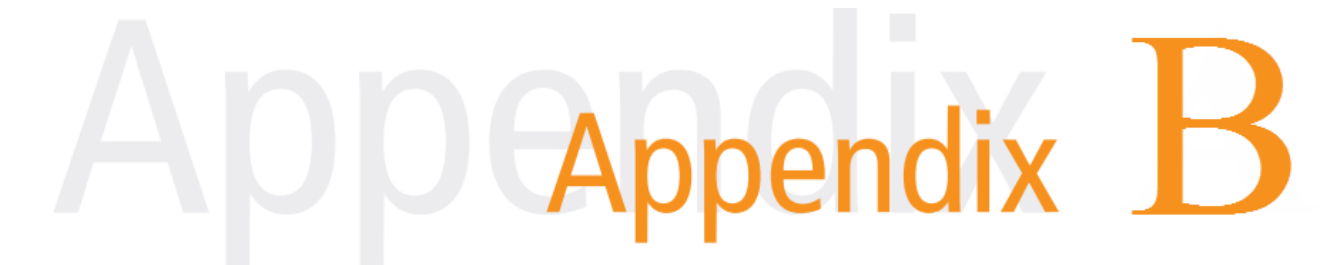

### **B.DIN RAIL MOUNTING**

Device can be mounted on a DIN rail. To assembly the module to the rail, make the upper side of the device fit the DIN rail and then push gently until you hear a Click! As shown in the figure.

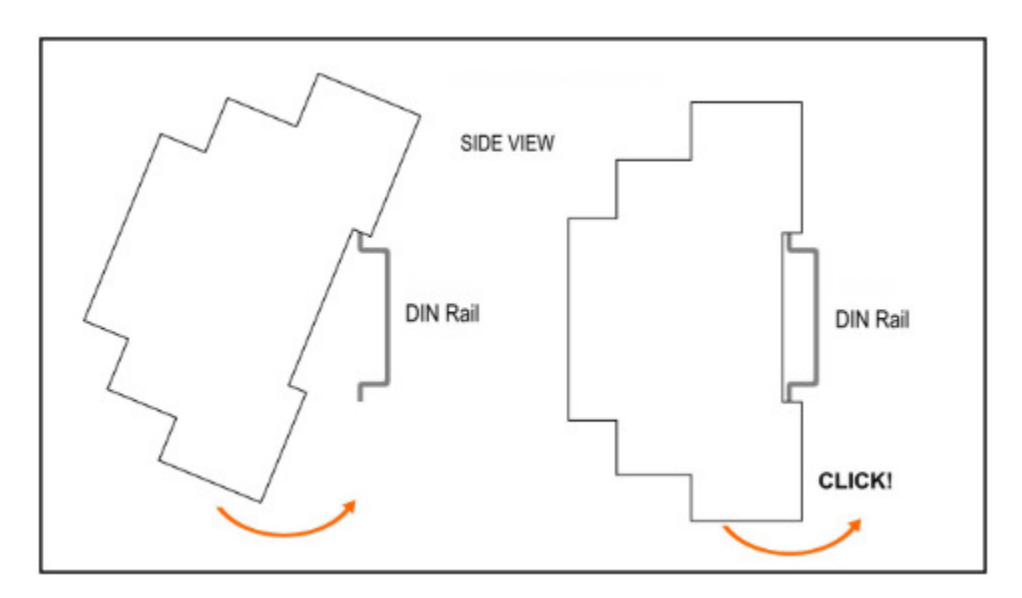

To disassemble the device of the rail DIN, pull down the metallic clip and then remove it as shown in the figure.

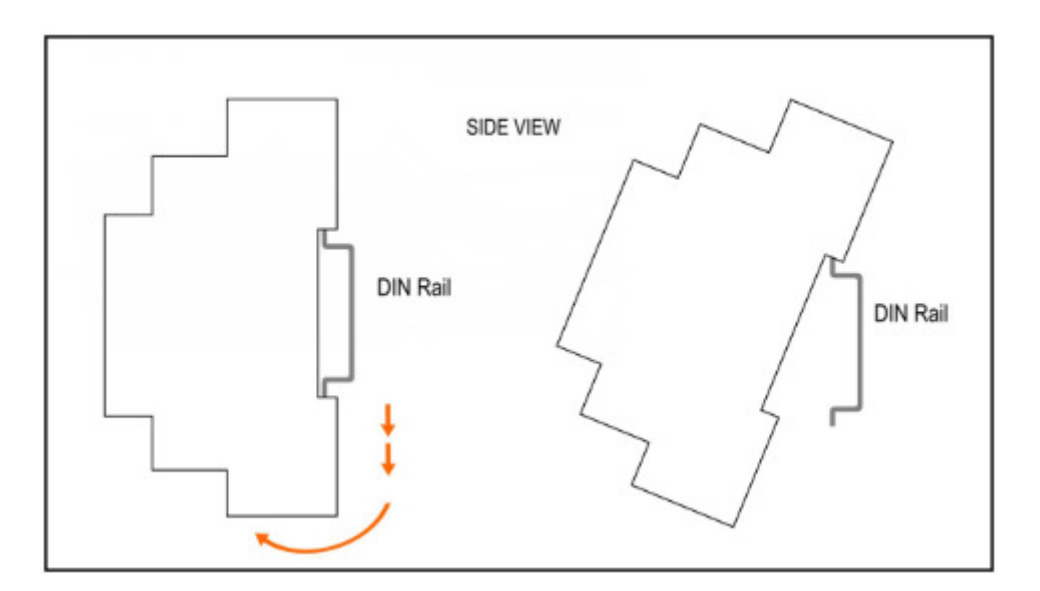